Old Capitol Building PO Box 47200 Olympia, WA 98504-7200

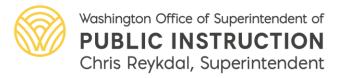

k12.wa.us

## **Expedited CTE Graduation Pathway Guidance**

The intent of multiple pathways is to help students prepare for their next step after high school. For the CTE Graduation Pathway, districts should communicate course sequences that meet the requirements within the same program area, **or** can design a CTE graduation pathway that includes courses from differing program areas if the sequence is approved by the local school board, designee (Superintendent), or local advisory committee, and approved by OSPI.

The Expedited CTE Graduation Pathway form should be used by districts to submit pathways that include courses from different program areas for approval as a CTE graduation pathway. Courses reflected in the sequence should have prior approval in the CTE course approval and/or program approval system. The link within the form to the SBE rules will be updated once the WAC is officially posted.

## To use the form

## **Under the submission information section:**

- 1. Select the appropriate check box to reflect which entity initially approved the pathway; school board, Superintendent, or local advisory committee.
- 2. Identify the school district, and which high schools will make the pathway(s) available.
- 3. Select the form box, and submit the name, phone number, and email contact of the District Superintendent, Advisory Committee Chair, and School Board Chair.
- 4. Input the date the pathway(s) achieved initial approval.

## **Under the Proposed Pathway section:**

- 1. The district should use this section to identify the course sequence locally proposed as a CTE graduation pathway. The district should submit the course, in order of preferred sequence, and should only use the rows as needed.
  - a. **CIP Code:** Select the CIP code of the course. Reference the CIP code chart as needed.
  - b. **Local Course Title:** Select the text box and input the local course title.
  - c. **Program Area:** Select the down arrow and select CTE Program Area as identified on the state CIP code chart.
  - d. **Number of Credits:** Select the text box and input the number of credits available through the course (i.e. .5 credit, 1 credit, etc.). The total credit available through the sequence must be at least 2 high school credits.
  - e. **Dual Credit:** If the course within the row has dual credit available, select the down arrow and select the type of dual credit (CTE Dual Credit, AP, College in the High

- School, etc.). Then, select the text box and identify the institution the course is articulated with, if applicable. If there is no dual credit associated with the course, please select, "Not applicable to this course."
- f. **Industry Recognized Credential:** Select the text box and identify the industry recognized credential that is a part of the instructional experience, or that the course leads to. Leave blank if not applicable.
- g. **Occupational Alignment:** Select the text box and identify the logical alignment of the sequence with an occupational/post-secondary outcome. <u>The sequence should align the competencies learned with an identified career</u>. The district should ensure that submitted sequences align with high-demand areas.
- 2. Additional pathways may be submitted in the form, as needed. If the district proposes more than three pathways for approval, they can add additional forms as needed.
- 3. If the CTE advisory committee was involved with the initial approval, the district should identify the non-school employee members involved with the approval. The name, organization/representation, and email of each member should be submitted.
- 4. The completed form should be submitted via email to <a href="mailto:cte@k12.wa.us">cte@k12.wa.us</a>. The district should expect a response from OSPI within 45 calendar days.